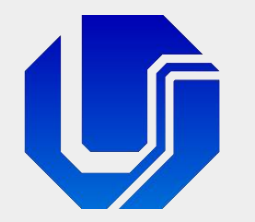

# Programação para Internet

### Módulo 5

### Páginas Interativas com JavaScript – Gestão da Informação

Prof. Dr. Daniel A. Furtado - FACOM/UFU

Conteúdo protegido por direito autoral, nos termos da Lei nº 9 610/98 A cópia, reprodução ou apropriação deste material, total ou parcialmente, é proibida pelo autor

Programação para Internet - GGI Prof. Dr. Daniel A. Furtado - Proibida cópia, apropriação ou uso sem autorização de qualquer parte deste material - Lei nº 9 610/98

# Conteúdo da Módulo

- **Introdução**
- **Recursos Básicos da Linguagem**
- Document Object Model Árvore DOM
- **Tratamento de Eventos**
- Manipulação da Árvore DOM

## O que é JavaScript?

- **Linguagem de script de alto nível integrada nos navegadores**
- **Permite prover interatividade e dinamismo a websites**
- Permite programar o comportamento da página Web na ocorrência de eventos
- **Permite alterar o documento HTML dinamicamente**
- Comumente executada no lado cliente, pelo navegador de Internet
	- Linguagem interpretada pelo navegador
	- Não é necessário compilar explicitamente o código JavaScript
- Também pode ser utilizada no lado servidor
	- Utilizando ferramentas como o Node.js
- JavaScript é as vezes referenciada pela abreviação JS
- Não confundir com a linguagem de programação Java

### O que posso fazer com JavaScript?

- **Modificar o conteúdo dos elementos HTML da página**
- Adicionar novos elementos HTML na página dinamicamente
- Remover elementos HTML da página dinamicamente
- Modificar os atributos dos elementos dinamicamente
- Modificar os estilos CSS dos elementos dinamicamente
- **Fazer requisições HTTP assíncronas**
- **Nalidar formulários etc.**

# Inserindo JavaScript de Forma Embutida no HTML

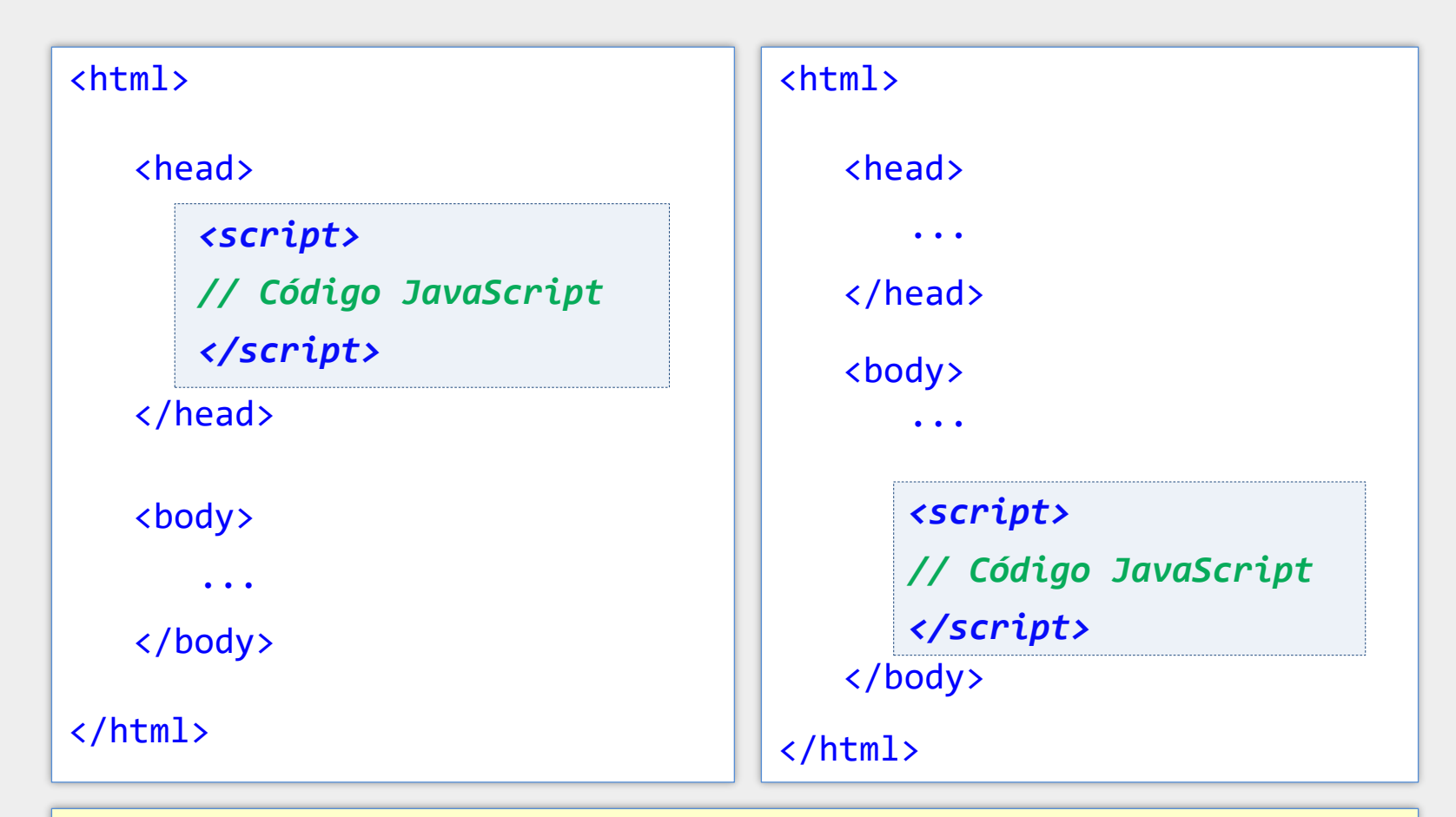

O código JavaScript pode ser inserido de forma embutida dentro do próprio arquivo HTML utilizando o elemento <script> da HTML. O código pode ser inserido na região de cabeçalho, no corpo da página ou até mesmo depois da tag </body>.

# JavaScript em Arquivo Separado

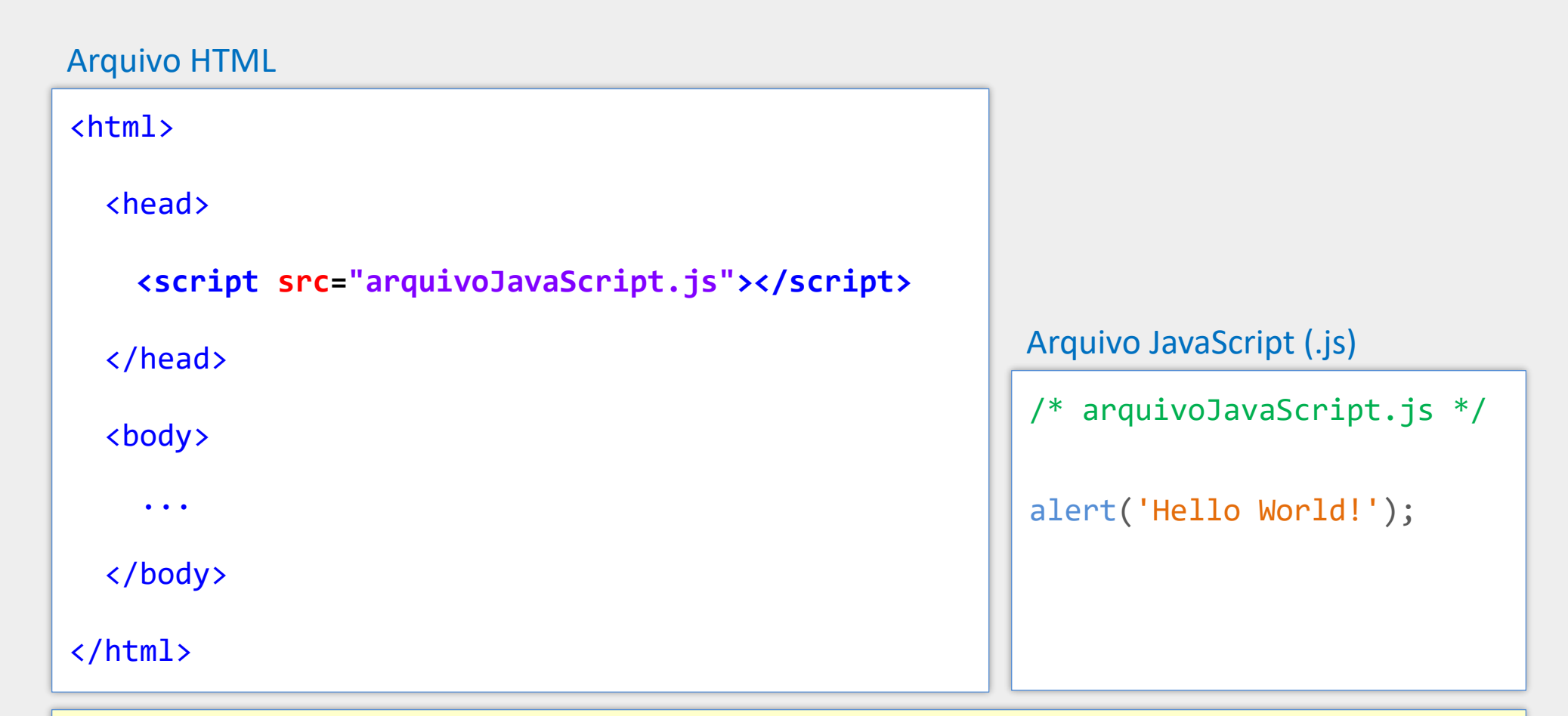

Uma forma melhor de inserir o código JavaScript é utilizar um arquivo externo e referenciá-lo na tag <script> com o atributo src. Também há a possibilidade de inserir JavaScript como **módulo**, mas esse assunto não será abordado neste material (módulos são inseridos com <script type="module">)

### Vantagens do JavaScript em Arquivo Separado

- Melhor separação entre conteúdo (HTML) e comportamento (código JS)
- **HTML conciso código mais fácil de ler e manter**
- Possibilidade de reutilizar o código JavaScript em vários arquivos HTML
- Arquivos JavaScript podem ser mantidos em cache pelo navegador
	- Maior agilidade no carregamento

# Hello World em JavaScript

```
\Box\langle!DOCTYPE html>
                                                                                  Hello World em JavaScript
                                                                                                      \times +
<html lang="pt-BR">
                                                                                       \mathsf{X} \mathsf{Q} Search Google or type a URL
                                                                                                                                        \begin{array}{ccc} \square & \square & \square & \square \end{array}This page says
                                                                                             Hello World!
\langle head \rangle<meta charset="UTF-8">
                                                                                                                                 OK
   <title>Hello World em JavaScript</title>
\langle/head>
<body>
   <h1>Minha primeira página com JavaScript</h1>
   \langle p \rangleLorem ipsum dolor sit amet.\langle p \rangle\langlescript>
                                                                                     Neste exemplo, a janela de alerta com a 
                                                                                      mensagem Hello World! é apresentada ao 
      \textsf{alert}("Hello World!");usuário durante o carregamento da página. O 
   \langle/script>
                                                                                      conteúdo propriamente dito (título e parágrafo) 
\langle/body>
                                                                                      será mostrado depois que o usuário clicar no 
                                                                                      botão OK e a página terminar de ser carregada.\langle/html>
```
### Exemplo de Código JavaScript para Alterar os Estilos Dinamicamente

```
\langle head \rangle<style>
     .destaca {
                                                                                          S JS-Ex08-classList.add.html x +
        box-shadow: 0 0 20px red;
                                                                                          \leftarrow \rightarrow \mathbf{C} \bullet Search Google or type a URL
                                                                                                                      土口鱼:
                                                                                         Passe o cursor sobre a imagem
  \langle/style>
\langle/head>
<body>
  \langle h1 \ranglePasse o cursor sobre a imagem\langle h1 \rangle\langleimg src="images/logoUFU.png">
  \langlescript\rangleconst img = document.querySelector("img");
     img.onmouseenter = () => img.classList.add("destaca");
     img.\nonmouseleave = () => img.classList.\nfromove("destaca");\langle/script>
\langle/body>
```
### Recursos Básicos da Linguagem

# Observações Gerais

- JavaScript é sensível a maiúsculas e minúsculas (case sensitive)
- Declarações podem ou não terminar com o ponto-e-vírgula
- Os tipos das variáveis são definidos automaticamente
- Comentários de linha: // comentário
- Comentários de bloco: /\* comentário \*/

### Estruturas Condicionais e de Repetição

```
do {
                                        // operações
                                    } while (expressao)
                                    while (expressao)
                                    {
                                        // operações
                                    }
                                    for (let item of array)
                                    {
                                       // operações
                                    }
if (expressão) {
    // operações se verdadeiro
}
else {
   // operações se falso
}
 switch (expressao) {
        case condicao1: 
                 // operações
                 break;
        case condicaoN:
                 // operações
                 break;
         ...
        default:
                 // operações
 }
                                   for (let i = 0; i < 10; i++)\{// operações
                                    }
```
# Declaração de Variáveis

### var nomeDaVariável = valorInicial

- Variável com escopo local se declarada dentro de uma função
- Variável com escopo global se declarada fora de funções
- Pode ser redeclarada e pode ter valor atualizado
- Variáveis globais também podem ser acessadas pelo objeto window

### let nomeDaVariável = valorInicial

- Variável tem escopo restrito ao bloco de código onde é declarada
- Pode ser acessada e atualizada apenas dentro do bloco
- Não pode ser redeclarada no mesmo bloco

### const nomeDaConstante = valor

- **EXECTE Semelhante a let, porém a variável não pode ser atualizada**
- **· Deve ser inicializada no momento da declaração**

13

### Exemplos de Declarações de Variáveis

```
<script>
const pi = 3.14;
var soma = 0; // soma é uma variável global
for (let i = 1; i \le 10; i++) {
   soma += i;}
if (soma > 50) {
    let k = soma + pi; // k só pode ser acessada aqui dentro
   var m = k + 1;
    console.log(k);
}
console.log(m); // mostrará o valor de m normalmente
console.log(k); // erro, pois k é restrita ao 'if' acima
</script>
```
# Operadores Aritméticos, Relacionais e Lógicos

#### Operadores Aritméticos e de Atribuição Operadores Relacionais e Lógicos

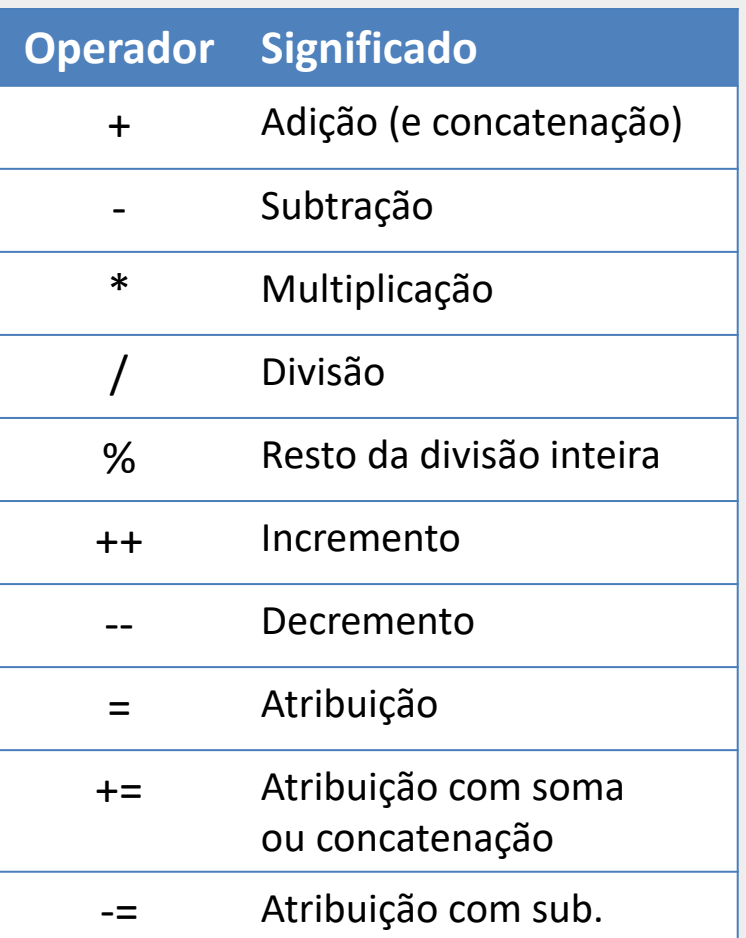

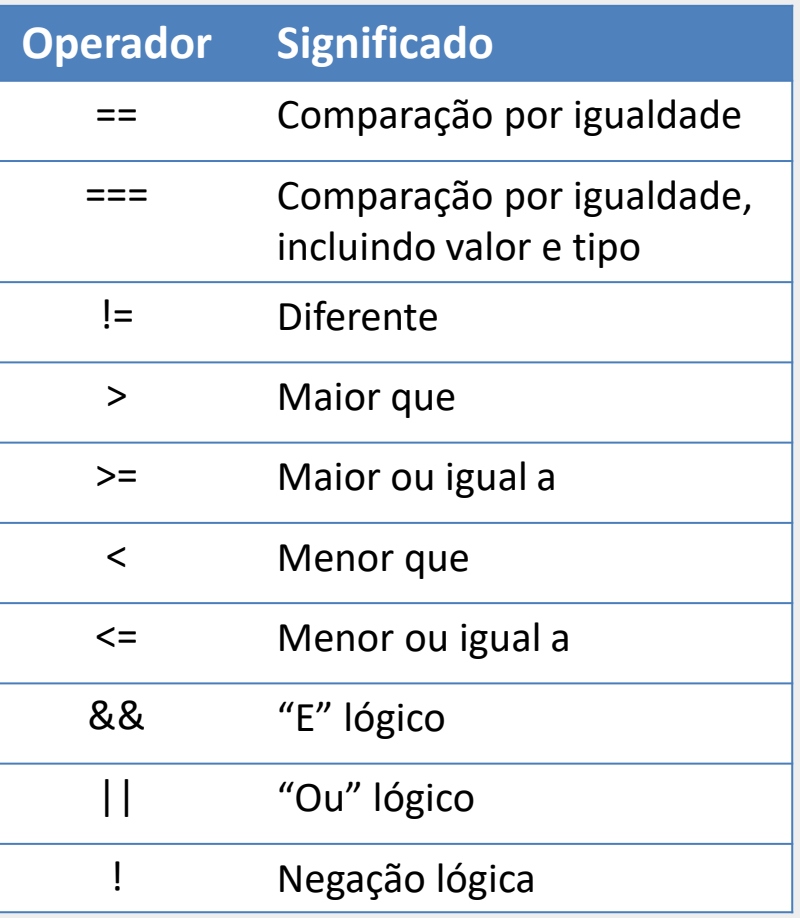

### Operador de Adição e Concatenação

- O operador **+** deve ser utilizado com atenção
- **Permite somar ou concatenar, dependendo dos operandos**
- Se um dos operandos é uma **string** então será feita a **concatenação**
	- O outro operando é convertido para string, caso não seja
- Se os dois operandos são **numéricos** então é realizada a **soma**
- **Exemplos** 
	- $\blacksquare$  let x = 5 + 5; // x terá o valor 10
	- $\blacksquare$  let y = '5' + 5; // y terá a string '55'
	- **Iet**  $z = true + '5';$  //  $z$  terá a string 'true5'

16

# Objetos window, navigator, document e console

### window

- Objeto global que representa a aba do navegador contendo a página
- Possibilita obter informações ou realizar ações a respeito da janela, como:
	- Obter dimensões: window.innerWidth e window.innerHeight
	- Executar uma ação quando a página for carregada, fechada etc.
	- Mostrar mensagens de alerta: window.alert("mensagem");

### navigator (ou window.navigator)

- Representa o navegador de Internet em uso (browser, user-agent)
- Fornece dados sobre o idioma do navegador, geolocalização, memória etc.
- Exemplo: window.alert(navigator.language); // mostra "pt-BR"

### document (ou window.document)

- Representa o documento HTML carregado na aba do navegador
- Possibilita a manipulação da árvore DOM

### console

Dá acesso à janela de console de depuração do navegador

# Registrando Mensagens na Janela de Console do Navegador

```
\langle!DOCTYPF html>
\langlehtml lang="pt-BR">
\langle head \rangle\leqmeta charset="UTF-8">
                                                                                        Registrando mensagens no conservant \leftrightarrow<title>Registrando mensagens no console</title>
                                                                                       \leftarrow \rightarrow \mathbf{C} Q Search Google or type a URL
\langle/head>
                                                                                                               \mathbb{R} \overline{\mathsf{F}} \overline{\mathsf{F}} Elements
                                                                                                                                       Console
                                                                                      Registrando
                                                                                                               \mathbb{E} \oslash \mid top \mathbf{v} \mid \odot\parallel Filter
<body>
                                                                                      mensagens no
                                                                                                                 Mensagem de log no console...
   \langle h1\rangleRegistrando mensagens no console\langle h1\rangleconsole
                                                                                                               \blacktriangle \blacktriangleright Mensagem de warning...
                                                                                                               <sup>3</sup> ▶ Mensagem de erro...
   <script>
      console.log('Mensagem de log no console...');
      console.warn('Mensagem de warning...');
      console.error('Mensagem de erro...');
   \langle/script>
</body>
\langle/html>
```
 $\Box$ 

**31 A** 1  $\mid$   $\circledS$ 

JS-Ex02-console.html:13

JS-Ex02-console.html:14

JS-Ex02-console.html:15

Default levels  $\blacktriangledown$  | No Issues |

Sources >>

 $\Box$   $\Box$  :

 $\mathbf{X}$ 

**E** 

# **Strings**

**Podem ser definidas com aspas simples ou duplas** 

```
let msg = "JavaScript";
```
■ Caracteres podem ser acessados por colchetes ou pelo método chatAt  $let$  primLetra =  $msg[0]$ ; let primLetra =  $msg.charAt(0);$ 

- Strings com aspas duplas podem conter aspas simples e vice-versa let msg = "It's alright";
- É possível fazer o escape de caracteres especiais com a contrabarra  $let msg = 'It \'s$  alright';
- Strings são objetos com propriedades e métodos

msg.length, msg.indexOf('alright'), msg.substr(0,2), msg.split etc.

São imutáveis (não podem ser alteradas)

### Template Literals (ou Template Strings)

- São strings definidas com o caractere crase: `minha string`
- Suporta fácil interpolação de variáveis e expressões com  $\zeta$  }
- Maior facilidade para definir strings de múltiplas linhas
- A string pode conter aspas simples ou duplas

```
let a = 1;
let b = 2;
let c = 3;
const delta = b*b - 4*a*c;console.log(`o discriminante da equacao com 
coeficientes ${a}, ${b} e ${c} é ${delta}`);
```
### Arrays

■ Os elementos são colocados entre colchetes, separados por vírgula let pares =  $[2, 4, 6, 8]$ ; let primeiroPar = pares $[0]$ ; // 1º elemento let nroElementos = pares.length; // tamanho do array **E** É possível ter elementos de tipos diferentes let arrayMisto =  $[2, 'A', true]$ ; ■ O array pode ser iniciado com vazio  $let$  pares =  $[]$ ;

### Percorrendo Array com Estrutura for

```
let pares = [2, 4, 6, 8];
for (let i = 0; i < pares.length; i++) {
   console.log(pares[i]);
};
```

```
let pares = [2, 4, 6, 8];
for (let item of pares) {
   console.log(item);
};
```
**OBS**: Há também a estrutura for..in que permite iterar sobre as propriedades enumeráveis de um objeto. Porém, for..in não poderia ser utilizada no contexto acima. Com for..in cada item no laço acima receberia o **índice** do item no *array*, mas não o **elemento** propriamente dito.

# Objeto Simples (plain object, POJO)

- Contém apenas dados
- Pode ser definido utilizando chaves { }
- **Possui lista de pares do tipo propriedade : valor**
- **Criado como instância da classe Object**

```
let carro = {
   modelo: "Fusca",
   ano: 1970,
   cor: "bege",
   "motor-hp": 65
}
console.log(carro.ano); // 1970
console.log(carro["motor-hp"]); // 65
```
A propriedade "motor-hp", por ter um caractere especial, **não poderia** ser acessada utilizando a notação com o ponto (carro.motor-hp). Para esses casos deve-se utilizar a notação com colchetes.

# Declaração de Funções

```
function nomeDaFuncao(par1, par2, par3, ...) {
    // operações
    // operações
    // operações
}
function max(a, b) {
   if (a > b)return a;
   else
      return b;
}
Quando 'return' não é utilizada, o valor undefined é automaticamente retornado
let maior = max(2, 5);
```
# Manipulação da Árvore DOM

# Document Object Model - DOM

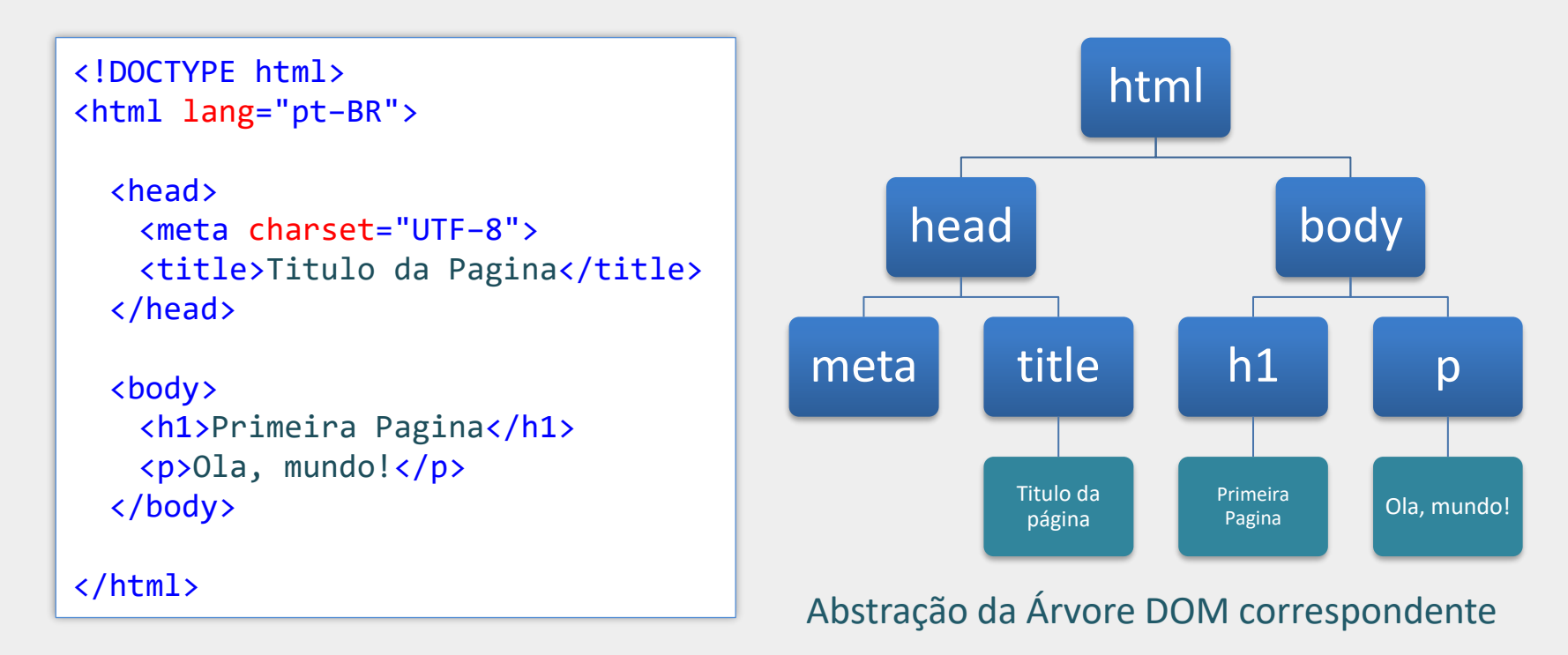

**Nota**: Ao carregar uma página, o navegador percorre o respectivo código HTML e monta uma estrutura de dados internamente denominada **árvore DOM**, que é uma representação em memória de toda a estrutura do documento HTML. Nessa estrutura, cada elemento, comentário ou texto do documento HTML é representado como um objeto, denominado **nó**. A árvore DOM permite a manipulação do documento HTML dinamicamente, utilizando programação, com a **DOM API** e a JavaScript.

# Busca na Árvore DOM

### document.**querySelector(**"seletor CSS"**)**

- Faz uma busca na árvore DOM utilizando a string de seleção CSS e retorna o primeiro nó na árvore do tipo Element que atende à seleção
- Retorna  $null$  caso não haja correspondências
- Nenhum nó é retornado caso o seletor inclua pseudo-elementos

OBS: o método querySelector é definido no objeto document e também nos nós do tipo Element. Portanto, é possível fazer uma busca em toda a árvore DOM ou apenas em um ramo da árvore que inicia a partir de um nó de elemento.

## document.querySelector – Exemplo

```
<body>
  <h1>Primeiro Título</h1>
  <h1>Segundo Título</h1>
  \langlescript\rangleconst firstNodeH1 = document.querySelector("h1");
    alert(firstNodeH1.textContent); // mostra 'Primeiro Título'
    firstNodeH1.textContent = "Título alterado com JavaScript";
  \langle/script>
\langle/body>
```
A propriedade textContent do nó permite acessar e alterar o conteúdo do respectivo elemento HTML

### document.querySelector – Exemplos Adicionais

Retorna o nó correspondente ao elemento com id='imagemLogo'

const nodeImgLogo = document.querySelector("#imagemLogo");

Retorna o nó correspondente ao primeiro 'li' filho da primeira 'ul'

const nodeLi = document.querySelector("ul > li");

Retorna o nó correspondente ao primeiro 'input' com name="sexo" selecionado

const nodeRadio = document.querySelector('input[name="sexo"]:checked');

### Tratamento de Eventos

- **JavaScript é baseada em eventos**
- É possível executar funções na ocorrência de eventos como "clique em botão", "seleção de item", "rolagem da página" etc.
- As funções para tratar os eventos pode ser registradas de duas formas:
	- **Utilizando propriedades de eventos dos nós**
	- Ou utilizando o método addEventListener

### Tratando Eventos com Propriedades de Eventos

- **Propriedades de eventos** são propriedades dos objetos que permitem a indicação de uma função para tratar os eventos nos objetos
- Essas propriedades começam com "on" seguido do nome do evento, ou seja, onclick, onmouseover, onkeyup, onsubmit etc.
- Basta atribuir o nome da função à propriedade (sem parênteses). A função será chamada automaticamente quando ocorrer o evento no objeto

```
<body>
                                                                                       C JavaScript
  <img src="images/logoUFU.png" id="imgUFU">
                                                                                            C
  \langlescript\rangle// Função para tratar o evento clique na 1ª imagem
    function trataClique() {
      alert("Você clicou no logo da UFU!");
    // Registra a função trataClique para tratar o evento 'click' na imagem.
    // Registro feito com a propriedade de evento onclick do nó.
    const nodeImage = document.querySelector("#imgUFU");
    nodeImage.outlick = <b>trataClique</b>;\langle/script>
\langle/body>
```
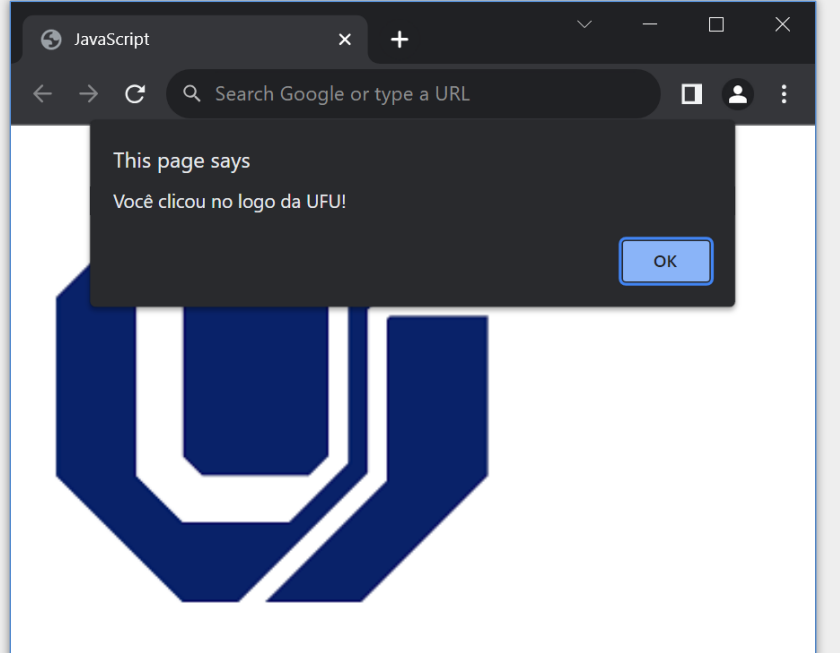

### Tratando Eventos com addEventListener

- **Outra forma de registrar funções para tratar eventos é por meio do método** addEventListener do objeto
- **Esse método tem dois parâmetros principais:** 
	- O primeiro é o nome do evento (não tem o "on")
	- O segundo é a função para tratar o evento
	- Ex.: object.addEventListenerr("click", trataClique);

```
<body>
  <img src="images/logoUFU.png" id="imgUFU">
  \langlescript\rangle// Função para tratar o evento clique na imagem
    function trataClique() {
      alert("Você clicou no logo da UFU!");
    // Registra a função trataClique para tratar o evento 'click' na imagem.
    // Registro feito com o método addEventListener do nó.
    const nodeImage = document.querySelector("#imgUFU");
    nodeImage.addEventListener('click', trataClique);
  \langle/script\rangle\langle/body>
```
Código análogo ao do slide anterior, porém utilizando o método addEventListerner, ao invés da propriedade de evento do objeto.

**OBS**: repare que não há parênteses () depois de trataClique na linha do addEventListener, pois **não estamos chamando** a função, mas apenas **indicando-a** para ser chamada na ocorrência do evento.

*addEventListener* tem ainda um 3º parâmetro opcional não abordado neste material.

### Tratando Eventos com addEventListener

- Com addEventListener é possível registrar múltiplas funções para tratar o evento no objeto
- Quando o evento ocorrer, as funções serão chamadas na ordem em que foram registradas

```
<body>
 <img src="images/logoUFU.png" id="imgUFU">
 <script>
   function funcao1() {
     alert("Você clicou no logo da UFU!");
   function funcao2() {
      alert("Obrigado!");
   const nodeImage = document.querySelector("#imgUFU");
   nodeImage.addEventListener('click', funcao1);
   nodeImage.addEventListener('click', funcao2);
  \langle/script\rangle</body>
```
Quando o usuário clicar na imagem aparecerá primeiramente a mensagem "Você clicou...". Posteriormente, aparecerá "Obrigado".

# Funções Anônimas

- Funções tratadoras de eventos podem ser definidas no momento em que são indicadas para tratar o evento
- Isto é possível utilizando funções anônimas, como apresentado no exemplo a seguir

```
<body>
  <img src="images/logoUFU.png" id="imgUFU">
  \langlescript\rangle// Função anônima indicada para tratar evento
   // ao mesmo tempo em que é definida
    const nodeImage = document.querySelector("#imgUFU");
    nodeImage.addEventListener('click', function () {
      alert("Você clicou no logo da UFU!");
    \});
  \langle/script>
\langle/body>
```
### Funções Anônimas

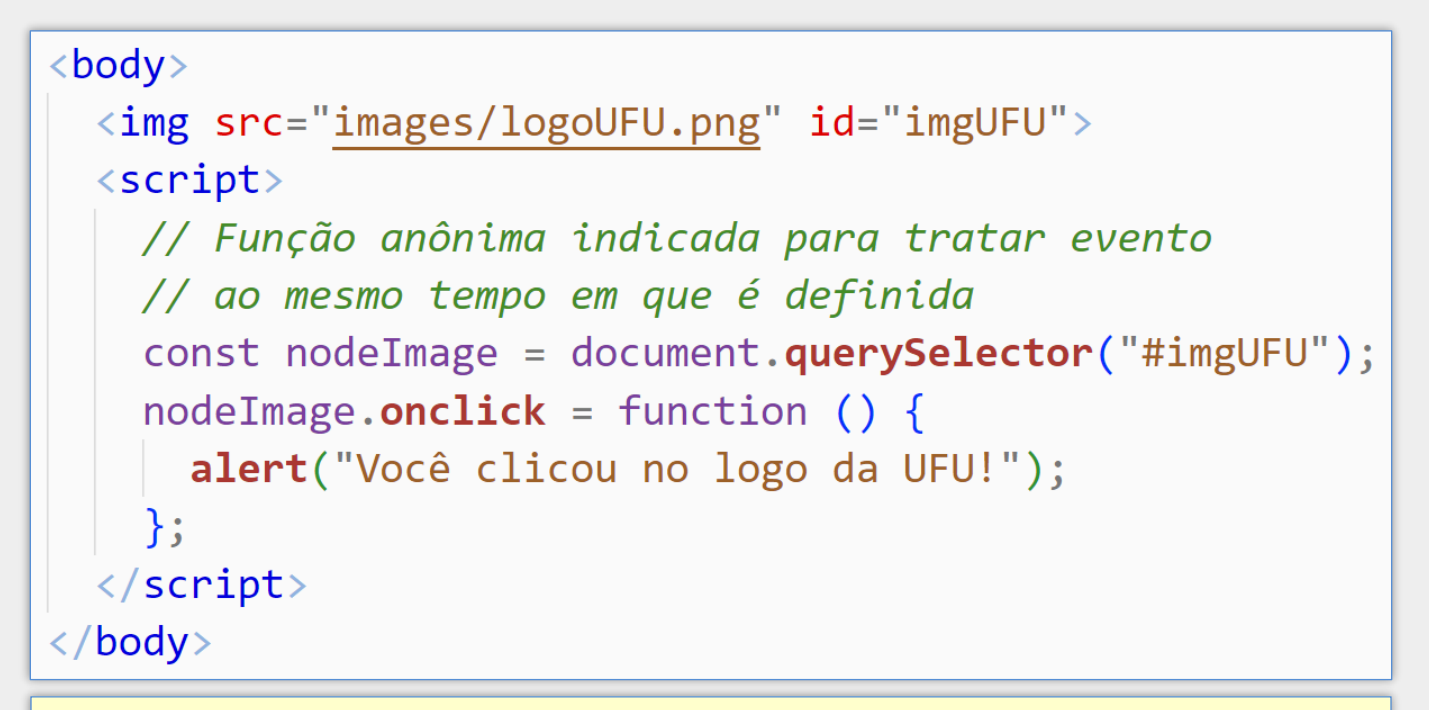

Função anônima sendo utilizada em conjunto com propriedade de evento

# Tratando Eventos – Exemplo Adicional

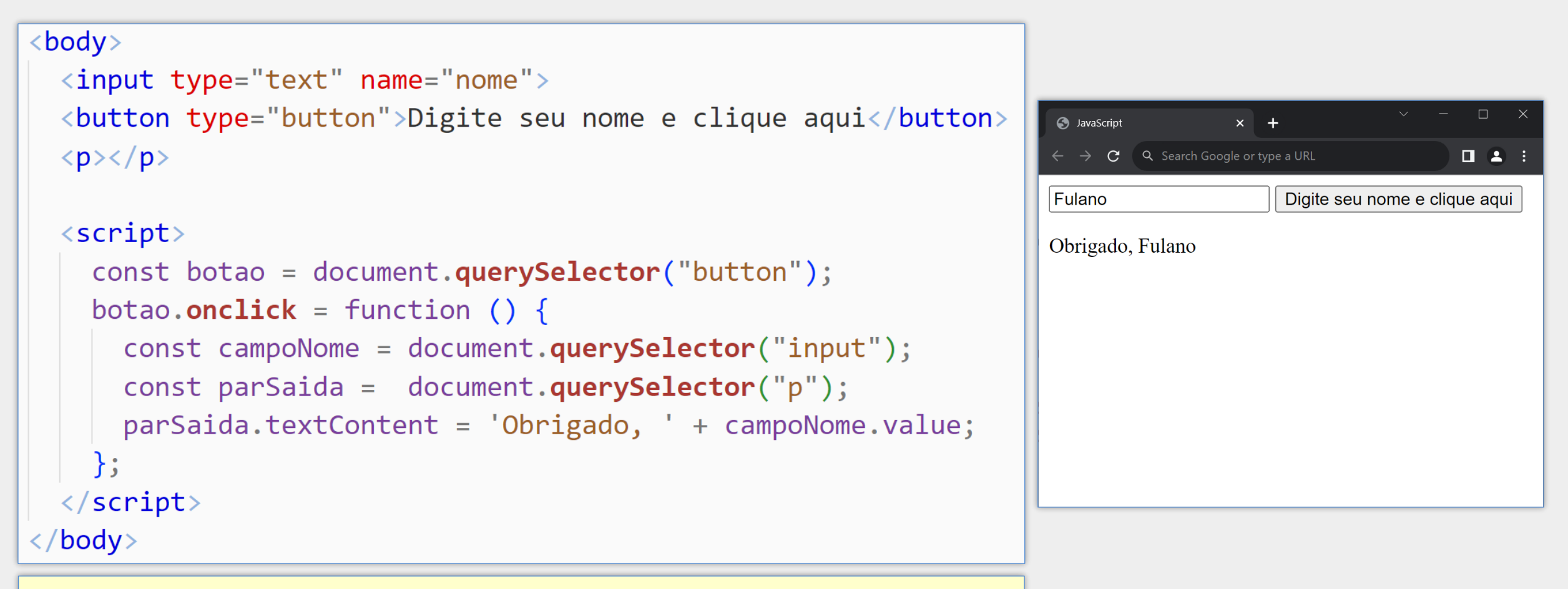

A propriedade value do nó representando o elemento HTML <input> permite acessar o valor do campo (texto preenchido pelo usuário).

### Arrow Function **=>**

**Permite definir funções sem utilizar a palavra function** 

■ A definição é feita de forma abreviada utilizando os caracteres '=>'

objeto.onclick = function () { // operações }

Função anônima definida com a palavra function

objeto.onclick = () **=>** { // operações }

Declaração correspondente utilizando arrow function

**OBS**: arrow function não substitui a definição tradicional de funções em todas as situações.

### Arrow Function – Exemplos Adicionais

- **E** Função com uma única declaração dispensa as chaves objeto.onclick = () **=>** alert('Você clicou em...');
- **Arrow function também pode ter parâmetros** objeto.onclick = (e) **=>** alert('Objeto clicado: ' + e.target);
- Arrow function com um único parâmetro não precisa dos parênteses objeto.onclick = e **=>** alert('Objeto clicado: ' + e.target);

O parâmetro e é um objeto contendo informações do evento disparado. Por exemplo, e.target contém uma referência para o objeto que disparou o evento (no caso acima, o objeto em particular (botão, imagem etc.) que recebeu o click do usuário).

### Outros Eventos Comuns

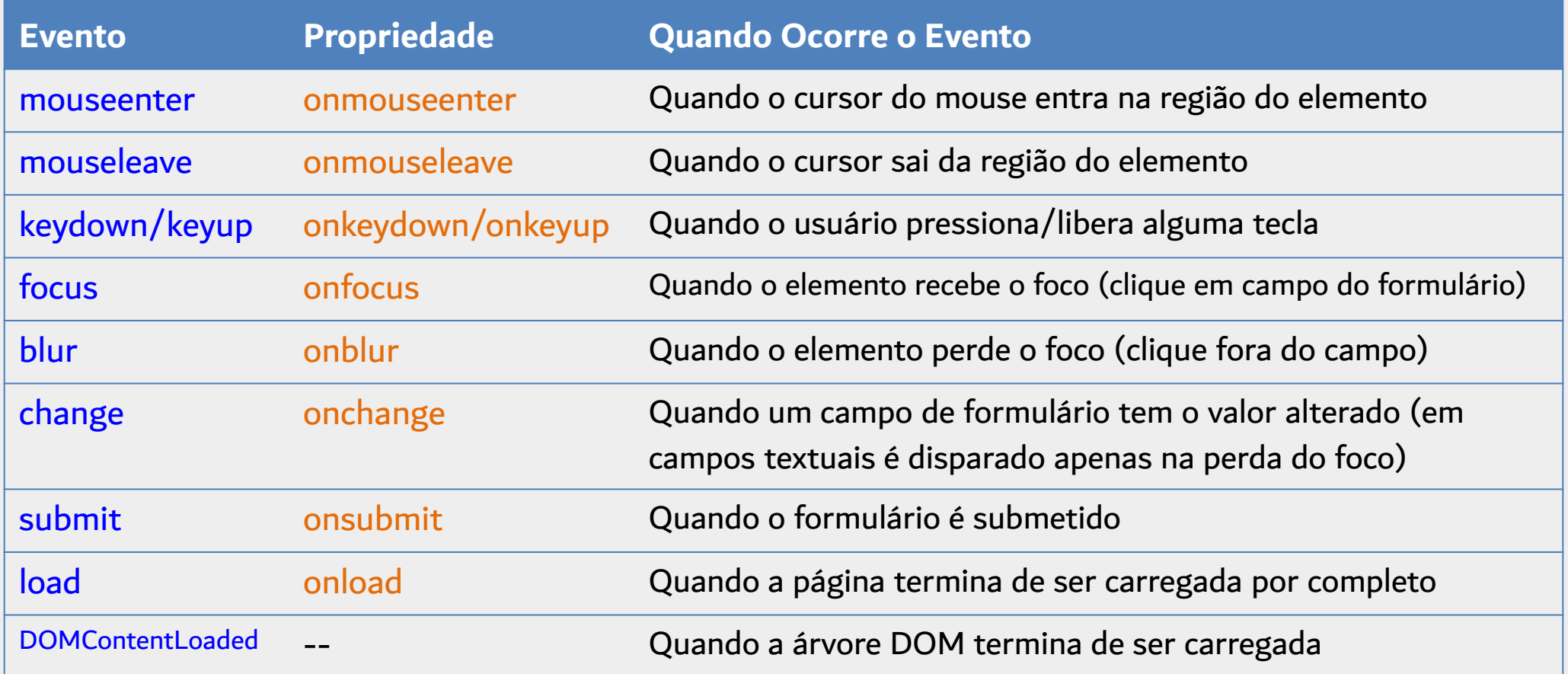

### Eventos load vs DOMContentLoaded

### load

- Ocorre quando a página termina de ser carregada por **completo**
- Só ocorre depois que imagens, arquivos CSS etc., tenham sido baixados

### DOMContentLoaded

- Ocorre quando o documento é carregado e a árvore DOM termina de ser montada
- Não aguarda pelo carregamento de imagens, arquivos CSS etc.
- Geralmente ocorre antes do evento load

# Onde está o erro?

```
<!DOCTYPE html>
```
 $\langle \text{html}\rangle$ 

```
\langle head \rangle
```

```
\leqmeta charset="UTF-8">
```

```
<title>Página com erro</title>
```

```
<script src="meuscript.js"></script>
```
 $\langle$ /head>

<body>

```
\langle h1\rangleHello!\langle h1\rangle
```

```
<button>Clique aqui!</button>
```

```
</body>
```

```
\langle/html>
```
### Arquivo HTML **Arquivo HTML** Arquivo meuscript.js

```
\mathbf{1}const botao = document.querySelector("button");
\overline{2}botao.onclick = () => alert("Obrigado!");
\overline{3}\overline{4}
```
# Onde está o erro?

```
\langle!DOCTYPE html>
```
 $\langle \text{html}\rangle$ 

```
\langle head \rangle
```

```
\leqmeta charset="UTF-8">
```

```
<title>Página com erro</title>
```

```
<script src="meuscript.js"></script>
```
</head>

<body>

```
\langle h1\rangleHello!\langle h1\rangle
```

```
<button>Clique aqui!</button>
```

```
</body>
```

```
\langle/html>
```
### Arquivo HTML Arquivo meuscript.js

```
\mathbf{1}const botao = document.querySelector("button");
2
   botao.onclick = () => alert("Obrigado!");
3
\overline{4}
```
Quando o navegador executar o código JavaScript, a árvore DOM estará incompleta e não possuirá o nó correspondente ao elemento button. Dessa forma, o método querySelector retornará null. Isso acontece porque o arquivo JavaScript está sendo referenciado no início do arquivo HTML, dentro da região de cabeçalho, e será processado antes do HTML restante ser carregado.

# Solução utilizando DOMContentLoaded

```
\langle!DOCTYPE html>
```
 $\langle \text{html}\rangle$ 

```
<head>
```

```
\leqmeta charset="UTF-8">
```

```
<title>Página com erro</title>
```

```
<script src="meuscript.js"></script>
```
</head>

 $$ 

```
\langle h1\rangleHello!\langle h1\rangle
```

```
<button>Clique aqui!</button>
```
 $\langle$ /body>

```
\langle/html>
```
### Arquivo HTML **Arquivo HTML** Arquivo meuscript.js

```
document.addEventListener('DOMContentLoaded', () => {const botao = document.querySelector("button");
  botao.onclick = () => alert("Obrigado!");
\});
```
Uma solução é utilizar o evento DOMContentLoaded para garantir que o código seja executado apenas depois que a árvore DOM for completamente carregada.

Outra possibilidade é utilizar o atributo defer na tag <script>, para dizer ao navegador que o script deve ser executado depois que o documento HTML terminar de ser carregado (<script src="meuscript.js" defer></script>)

# Busca na Árvore DOM com querySelectorAll

### document.**querySelectorAll**

- Aceita uma string de seleção CSS como parâmetro
- Retorna uma lista com **todos** os nós da árvore DOM que atendem à seleção
- Ou retorna null caso não haja correspondências

# Busca na Árvore DOM com querySelectorAll

```
...
<body>
  <h1>Título 1</h1>
  <h1>Título 2</h1>
  <h1>Título 3</h1>
</body>
...
```

```
// retorna os nós correspondentes a todos os elementos h1 da página
const nodesH1 = document.querySelectorAll("h1");
```

```
// mostra "Título 1", "Título 2" e "Título 3"
for (let node of nodesH1) {
    console.log(node.textContent);
}
```
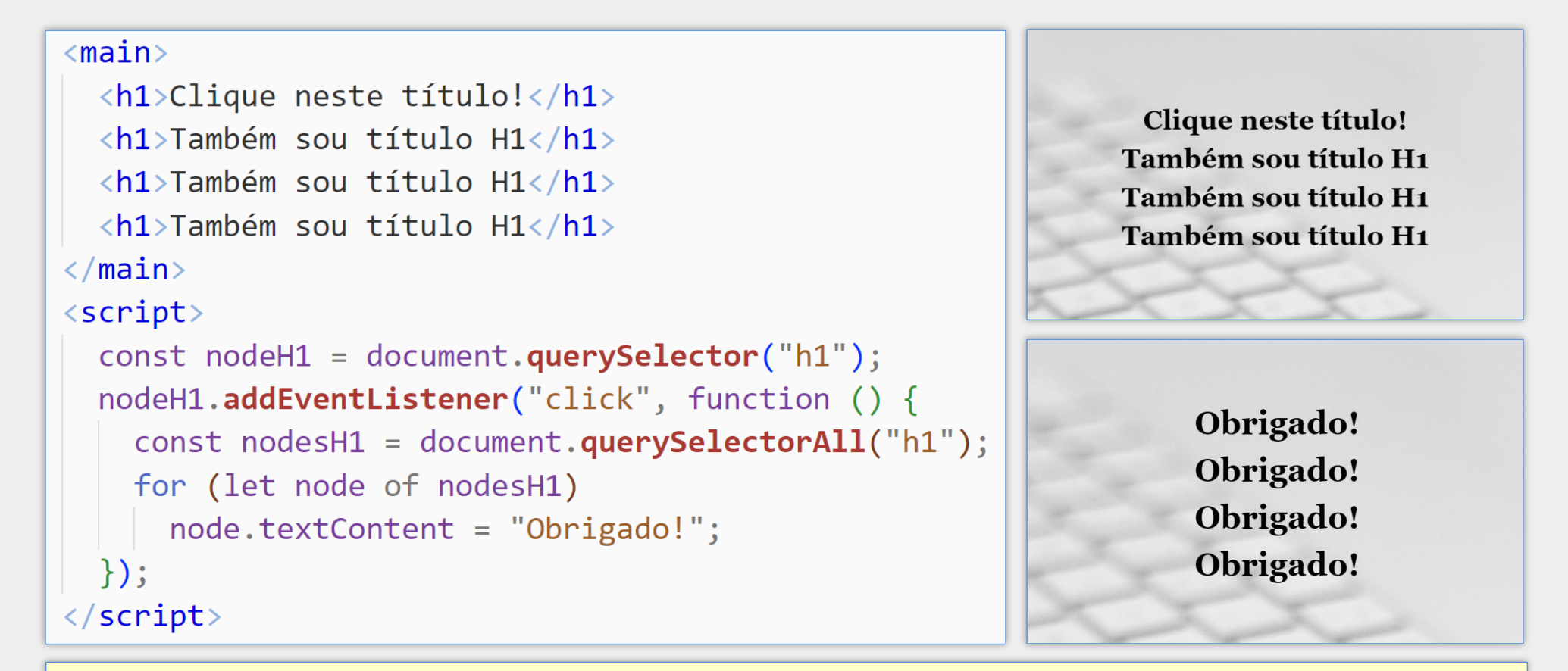

Neste exemplo, quando o usuário clicar no **primeiro** título <h1>, **todos** os títulos <h1> terão seu conteúdo alterado para "Obrigado!"

 $<sub>main</sub>$ </sub>

```
<h1>Clique neste título!</h1>
  <h1>Clique neste título!</h1>
  <h1>Clique neste título!</h1>
  <h1>Clique neste título!</h1>
\langle / \text{main} \rangle\langlescript\rangleconst nodesH1 = document.querySelectorAll("h1");
  for (let node of nodesH1)
    node.onclick = () => node.textContent = "Obrigado!";
\langle/script\rangle
```
Neste exemplo, quando o usuário clicar em **qualquer** título <h1>, seu **respectivo** texto será alterado para "Obrigado!". Observe que uma função tratadora de evento é registrada para cada nó, que fará a modificação do texto do próprio nó.

# Outras Formas de Realizar Buscas na Árvore DOM

### document.getElementById

busca um nó de elemento utilizando o seu id

### document.getElementsByName

**E** busca nós de elementos pelo valor do atributo name do elemento

### document.getElementsByTagName

**E** busca nós de elementos pelo nome da tag HTML, como img, h1, etc.

### document.getElementsByClassName

**E** busca nós de elementos pelo valor do atributo class do elemento

### Acesso ao Conteúdo dos Elementos

### Propriedade textContent

- Se o conteúdo do elemento é textual, retorna esse texto
- Se o elemento possui filhos, retorna a **concatenação** do textContent dos filhos
- Uma alteração do valor removerá todos os nós filhos e **substituirá** pelo novo texto

### Propriedade innerHTML

- Retorna o conteúdo do elemento e de seus descendentes, incluindo as tags HTML
- Quando alterada, o novo conteúdo é avaliado pelo navegador e pode resultar na criação de novos nós descendentes na estrutura DOM
- **OBS:** possibilidade de ataques XSS e desempenho inferior ao de textContent.

### Acessando o Conteúdo com textContent e innerHTML

```
<sub>main</sub></sub>
  <h1>Título <span style="display: none;">com texto oculto</span></h1>
\langle / \text{main} \rangle\langlescript\rangleconst nodeH1 = document.querySelector("h1");
  console.log("textContent: " + nodeH1.textContent);
  console.log("innerHTML: " + nodeH1.innerHTML);
\langle/script>
```
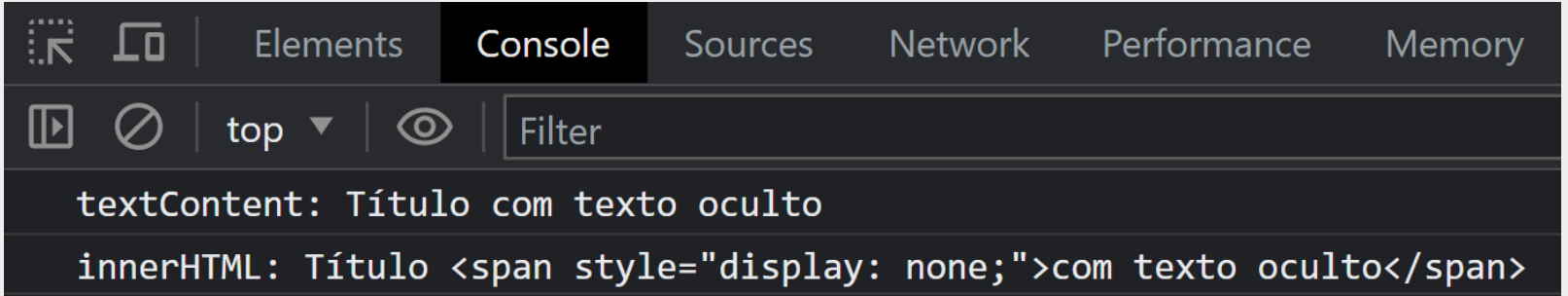

### Modificando o Conteúdo com textContent e innerHTML

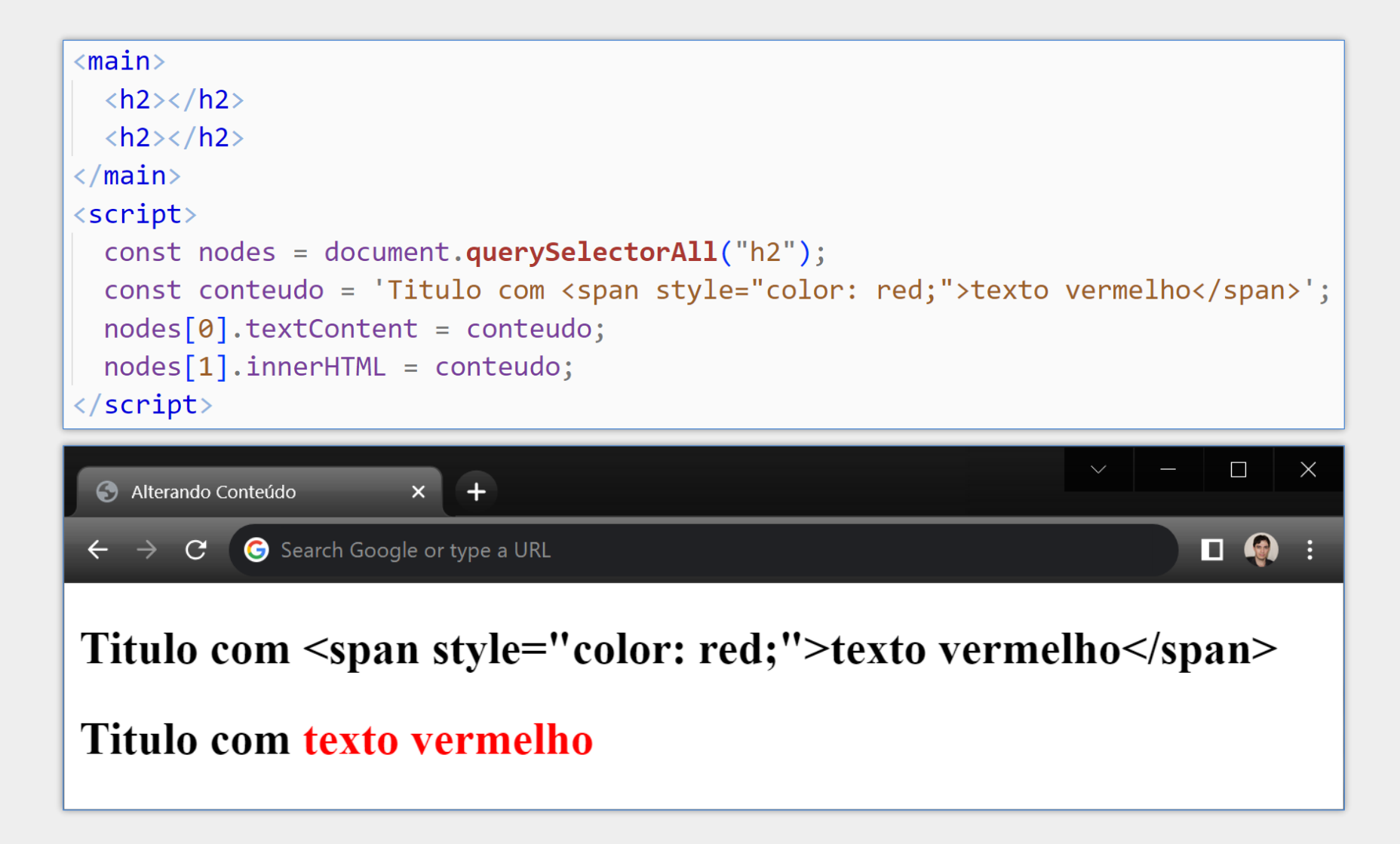

### Aspectos de Segurança – Propriedade innerHTML e Ataques XSS

```
\langle \text{main} \rangle<input type="text">
  <button>Digite algo e clique aqui</button>
  \langle p \rangle \langle p \rangle\langle / \text{main} \rangle\langlescript\rangleconst botao = document.querySelector("button");
  botao.onclick = function () {
    const valorUsuario = document.querySelector("input").value;
    const pSaida = document.querySelector("p");
    pSaida.innerHTML = valorUsuario; // vulnerável a XSS!!
\langle/script\rangle
```
Este é um exemplo de página vulnerável a ataques XSS devido ao uso inadequado da propriedade innerHTML, permitindo que um usuário malicioso execute o seu próprio código JavaScript na página. Por exemplo, se o usuário digitar no campo textual a string <img src="inexistente.jpg" onerror="alert('AHA')">, o código JavaScript inserido na propriedade onerror será executado, pois o navegador não encontrará a imagem "inexistente.jpg".

## Manipulando Atributos

Para a maioria dos atributos dos elementos HTML da página há uma propriedade de **mesmo nome** no objeto correspondente da árvore DOM

```
...
<input type="text" id="aabb" name="ccdd" value="rua abc">
...
<script>
   const campoRua = document.querySelector("input");
   console.log( campoRua.id ); // mostra 'aabb'
   console.log( campoRua.name ); // mostra 'ccdd'
   console.log( campoRua.value ); // mostra 'rua abc'
   campoRua.name = "novo valor"; // alt. o val. do atrib. 'name'
</script>
```
# Manipulando Atributos

### Porém alguns atributos são acessados de forma diferenciada

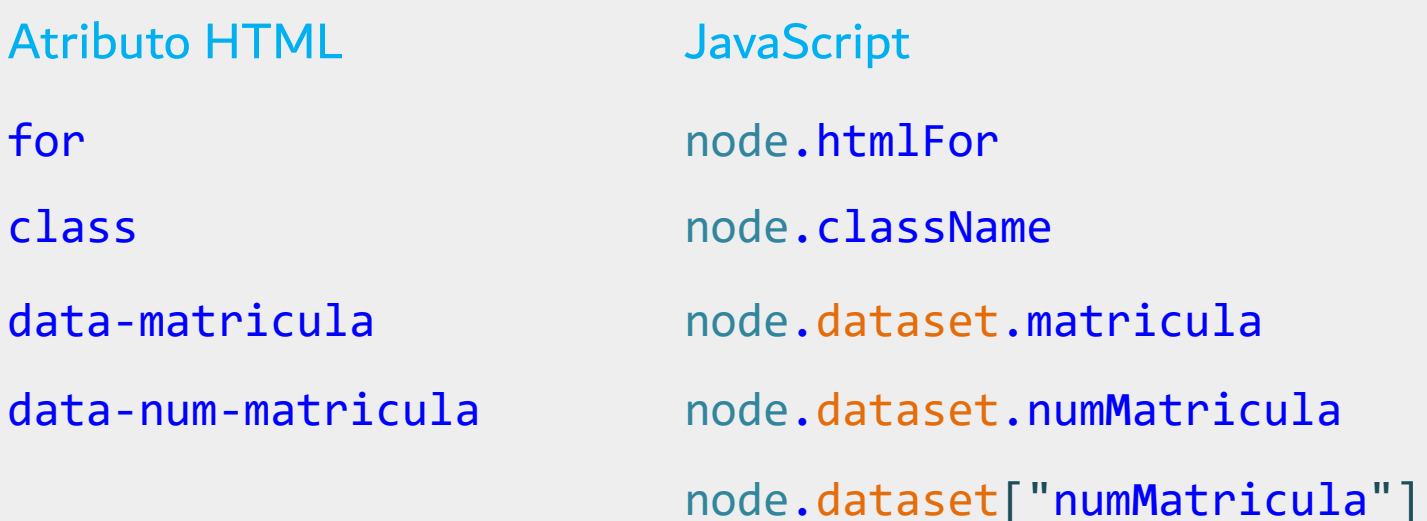

# Manipulando Atributos

```
<body>
  \langle \text{main} \rangle<img src="images/logoUFU.png">
  \langle / \text{main} \rangle\langlescript\rangleconst nodeImage = document.querySelector("img");
     nodeImage.\text{onclick} = function () { }nodeImage.src = "images/logoFactor.png";nodeImage.alt = "Faculdade de Computação"
  \langle/script>
\langle /body \rangle
```
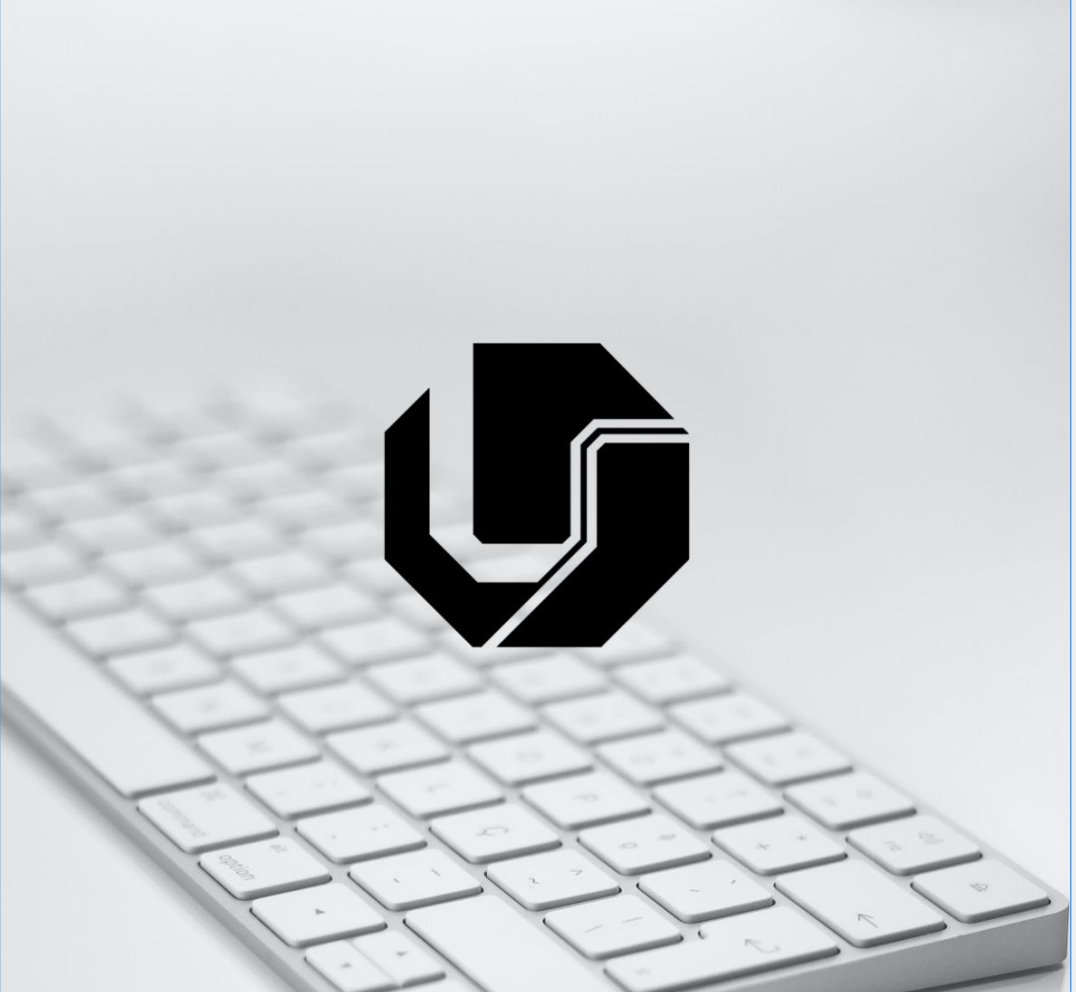

Quando o usuário clicar sobre a imagem ela será trocada por outra.

- Uma forma de alterar os estilos CSS de um elemento é por meio do atributo style do respectivo nó na árvore DOM
- Os nomes das propriedades segue padrão **CamelCase**

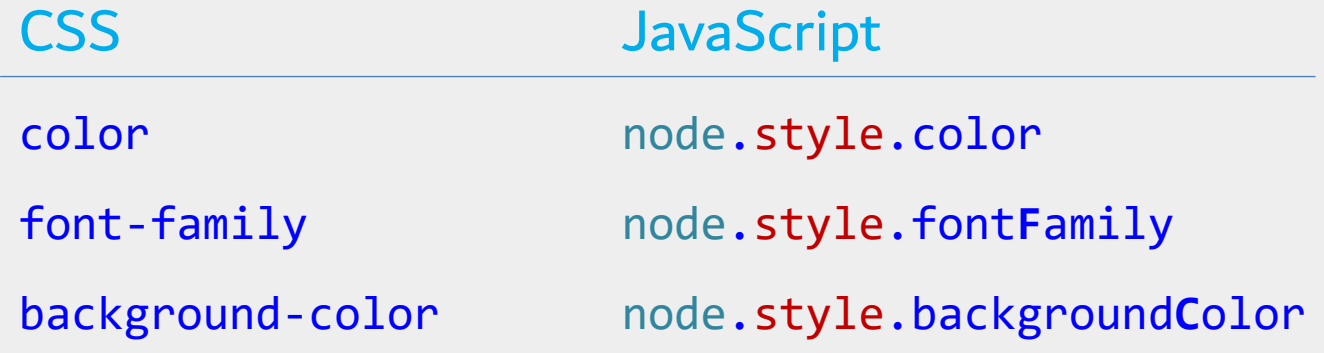

Ao utilizar a propriedade style do nó, a alteração do CSS ocorre de forma "inline".

```
<main>\langle h1\rangleTítulo\langle h1\rangle\langle h1\rangleTítulo\langle h1\rangle\langle h1\rangleTítulo\langle h1\rangle\langle / \text{main} \rangle\langlescript\rangleconst nodesH1 = document.querySelectorAll("h1");
   for (let node of nodesH1) \{node.onclick = () \Rightarrow node-style.visible. visible. i i j j j k j j k j k j k j\langle/script\rangle
```
Neste exemplo, o clique em um título fará com que ele fique oculto. **OBS**: algumas propriedades CSS cujos valores são calculados dinamicamente pelo navegador (ex. margin, padding, width etc.) não podem ter o valor corrente resgatado utilizando node.style.nomePropriedade. Nesses casos pode ser necessário utilizar a função getComputedStyle.

- Uma forma melhor de alterar os estilos dos elementos dinamicamente é adicionando ou removendo classes CSS
- **Pode-se utilizar:** 
	- node.classList.add para adicionar uma classe CSS ao elemento, ou
	- node.classList.remove para remover uma classe CSS do elemento

```
\langle head \rangle<style>
     .destaca {
       box-shadow: 0 0 20px red;
  \langle/style>
\langle/head>
<body>
  \langle h1 \ranglePasse o cursor sobre a imagem\langle h1 \rangle\langleimg src="images/logoUFU.png">
  \langlescript\rangleconst img = document.querySelector("img");
     img.onmouseenter = () => img.classList.add("destaca");
     img.\nonmouseleave = () => img.classList.\nfromove("destaca");\langle/script>
\langle/body>
```
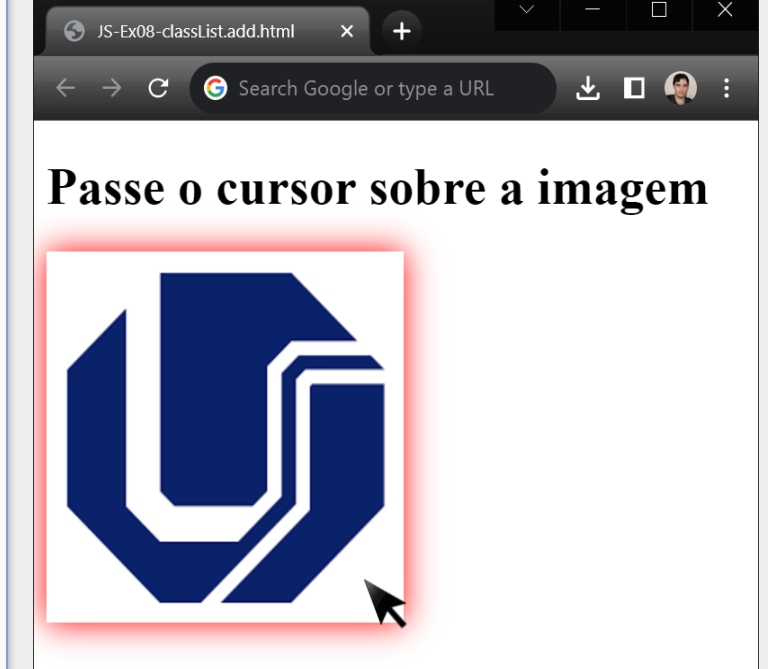

### Criando e Adicionando Novos Nós na Árvore DOM

### document.createElement("nomeDoElementoASerCriado")

- cria um novo nó do tipo **Element**
- Ex.: let novoSpan = document.createElement("span");

### node.appendChild(novoNo)

- acrescenta um nó filho no final da lista de filhos
- node.removeChild(noFilhoASerRemovido)
	- remove um nó filho (parâmetro) da lista de filhos

```
<input type="text">
<button>Adicionar</button>
\langleol>
  \langle li \rangleShows\langle li \rangle\langle li \rangleFilmes\langle li \rangle\langle/ol>
\langlescript\rangleconst botaoAdicionar = document.querySelector("button");
  botaoAdicionar.addEventListener("click", function () {
    const campoInteresse = document.querySelector("input");
    const listaInteresses = document.querySelector("ol");
    const novoli = document.createElement("li");
    novoli.textContent = campoInteresse.value;
    listaInteresses.appendChild(novoLi);
    campoInteresse.value = '';\langle/script>
```
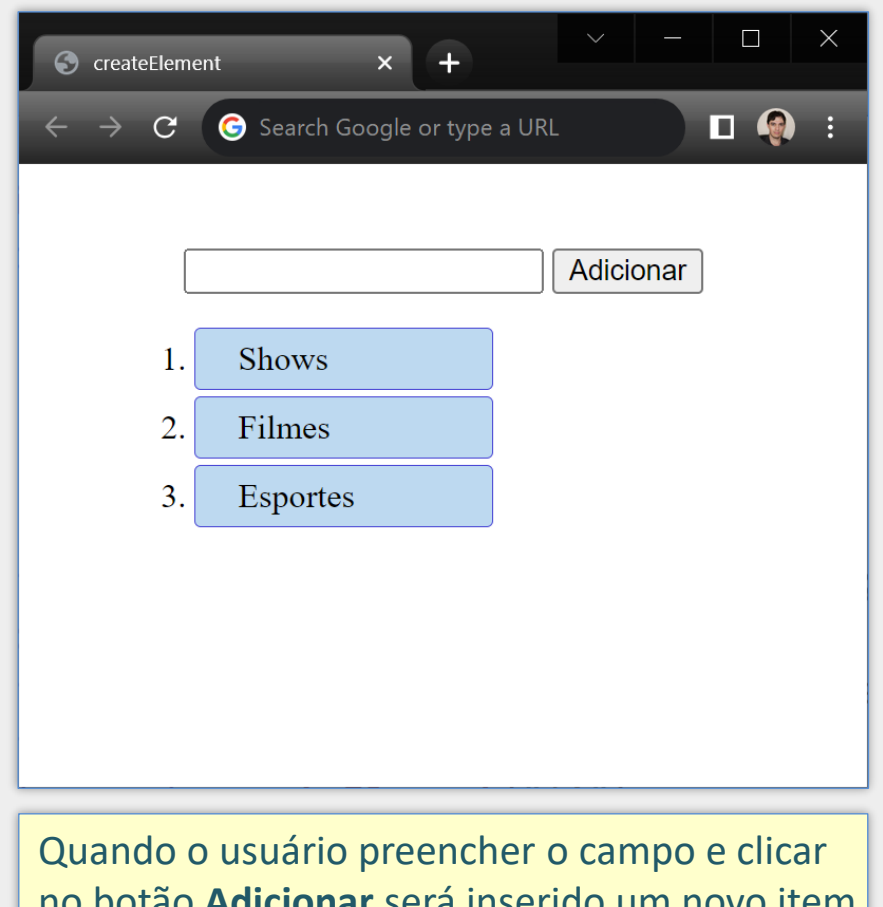

no botão **Adicionar** será inserido um novo item na lista com o texto informado pelo usuário.

```
<input type="text">
\langleol>
  \langle li \rangleShows\langle li \rangle\langle li\rangleFilmes\langle li\rangle\langle/ol>
\langlescript\rangleconst campoInteresse = document.querySelector("input");
  campoInteresse.addEventListener("keyup", e \Rightarrow {
    if (e.key === "Enter") {
       const listaInteresses = document.querySelector("ol");
       const novoli = document.createElement("li");
       novoLi.textContent = campoInteresse.value;
       listaInteresses.appendChild(novoLi);
       campoInteresse.value = '';
  \});
</script>
```
Este exemplo é apenas uma alteração do exemplo anterior para permitir a inserção do novo item na lista quando o usuário pressionar a tecla Enter depois de digitar o novo interesse (não há o botão Adicionar). Repare que a função tratadora do evento tem um parâmetro de nome e contendo informações sobre o evento (no exemplo precisamos acessar a propriedade key desse objeto para verificar qual tecla foi pressionada).

```
const campoInteresse = document.querySelector("input");
campoInteresse.addEventListener("keyup", e => {
 if (e \cdot key == "Enter") {
```

```
const novoli = document.createElement("li");
const novoSpan = document.createElement("span");
const novoBotao = document.createElement("button");
```

```
novoSpan.textContent = campoInteresse.value;
novobotao.textContent = 'X';
```

```
novoLi.appendChild(novoSpan);
novoLi.appendChild(novoBotao);
const listaInteresses = document.querySelector("ol");
listaInteresses.appendChild(novoLi);
```

```
novobotao.onclick = function () {
 listaInteresses.removeChild(novoLi);
 // Outra opção: novoli.remove();
 // Outra opção: novoli.parentNode.removeChild(novoli);
campoInteresse.value = '';
```
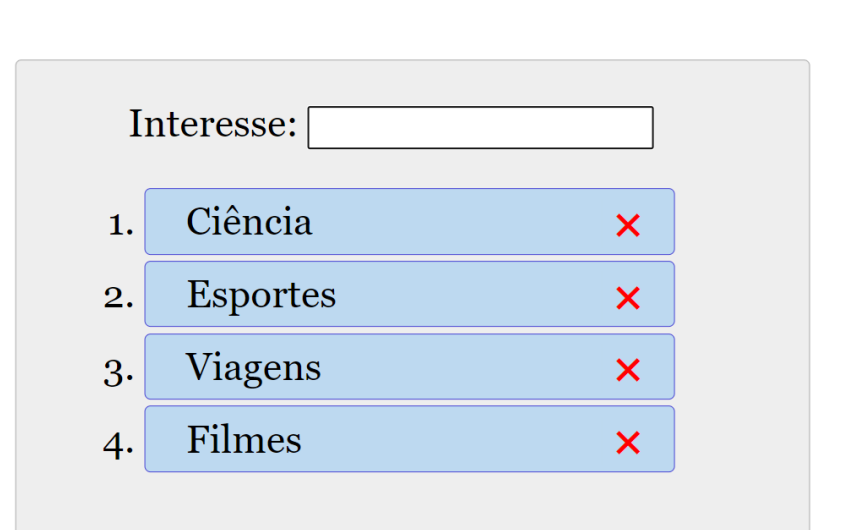

Este exemplo é uma alteração do exemplo anterior que adiciona um botão "x" para permitir ao usuário excluir o item da lista posteriormente. Observe que cada item de lista passa a conter dois elementos, um <span> para o texto e um <button> para o botão "x". Repare também que foi adicionada uma função para tratar o evento click no botão "x".

### Outras Propriedades e Métodos para Manipulação da Árvore DOM

### node.parentNode

■ retorna o nó pai do nó em questão

### node.children

▪ retorna lista contendo os nós filhos do **tipo elemento**

### node.nextElementSibling

▪ retorna o próximo nó irmão do **tipo elemento**

### node.previousElementSibling

▪ retorna o nó irmão anterior do **tipo elemento**

### Outras Propriedades do Objeto *document*

- document.head acesso direto ao nó corresp. ao elemento <head>
- document.body acesso direto ao nó corresp. ao elemento <body>
- document.title acesso direto ao nó corresp. ao elemento <title>
- document. location objeto com URL da página. Pode ser modificado.
- document.forms retorna coleção de todos os formulários (<form>)
- document.images retorna coleção de todas as imagens (<img>)
- document.anchors retorna coleção de todos os links (<a>)

### Exemplos de Uso de document.forms

```
<form name="cadastro">
```

```
Produto: <input name="produto">
```

```
Ultimo Nome: \langleinput name="ultimo-nome">
```
</form>

```
const campoProduto = document.forms.cadastro.produto;
```

```
const valorDoCampo = campoProduto.value;
```
const ultNome = document.forms.cadastro["ultimo-nome"].value;

### Outras Formas

- const campoProduto = document.forms.cadastro.elements.produto;
- const campoProduto = document.forms["cadastro"].elements.produto;
- $\blacksquare$ const campoProduto = document.forms[0]["ultimo-nome"];
- const campoProduto = document.forms["cadastro"]["produto"];
- **Const campoProduto** = document.forms.item(0)["produto"];
- const campoProduto = document.forms.namedItem("cadastro")["produto"];

# Validação de Formulário – HTML

```
<form name="cadastro" action="login.php" method="post">
  \langle \text{div} \rangle<label for="usuario">Usuário:</label>
     <input type="text" id="usuario" name="usuario">
     \langlespan>\ranglespan>\langle/div>
  \langle \text{div} \rangle<label for="senha">Senha:</label>
     <input type="password" id="senha" name="senha">
     \langlespan>\langle/span>
  \langle/div>
  \langle \text{div} \rangle<label for="email">Email:</label>
     <input type="email" id="email" name="email">
     \langlespan>\langle/span>
  \langle/div>
  <button>Cadastrar</button>
\langle/form>
```
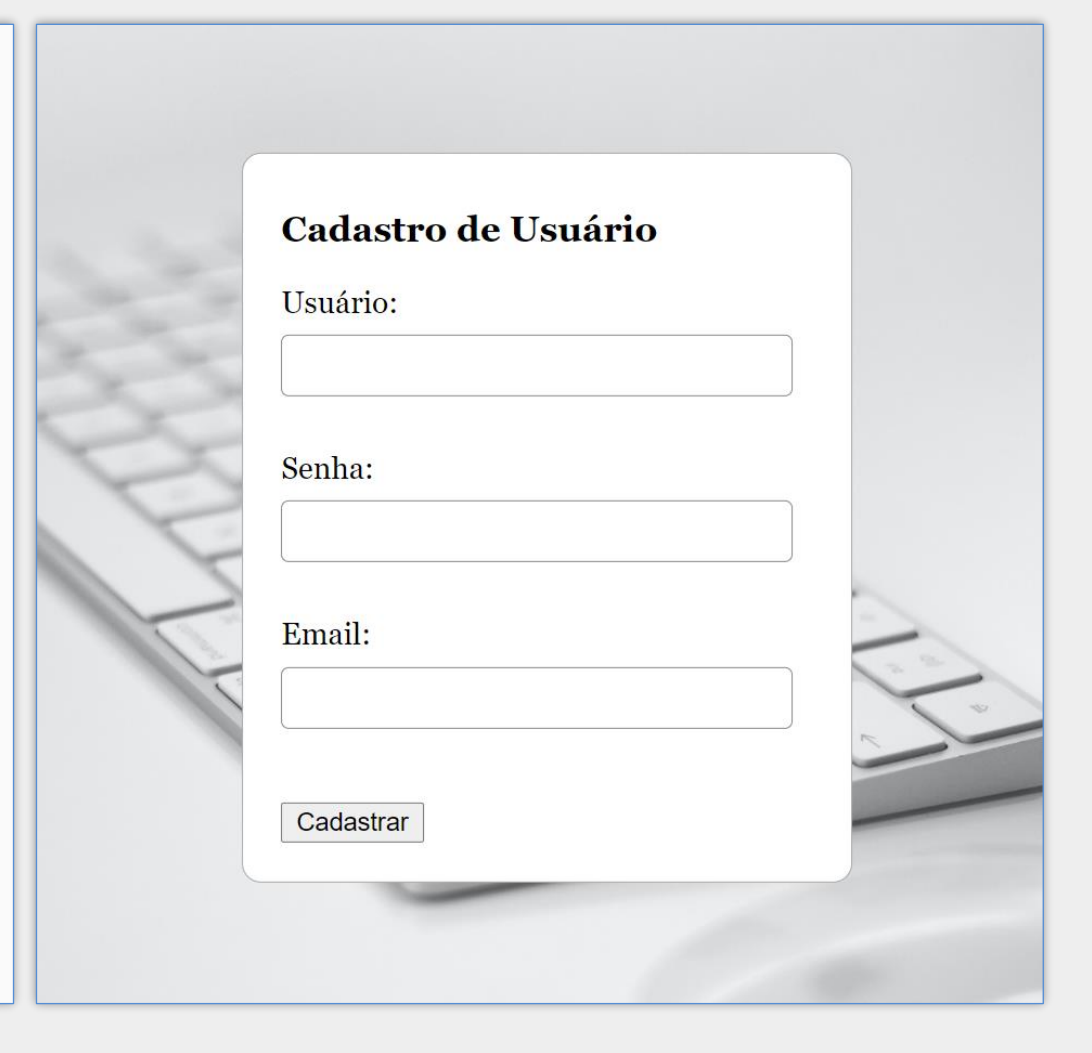

### Validação de Formulário – JavaScript

```
document.forms.cadastro.onsubmit = validaForm;
function validaForm(e) {
 let form = e.target;let formula = true;
```

```
const spanUsuario = form.usuario.nextElementSibling;
const spanSenha = form.senha.nextElementSibling;
const spanEmail = form.email.nextElementSibling;
```

```
spanUsuario.textContent = "";spanSenha.textContent = "";
spanEmail.textContent = "";
```

```
if (form.usuario.value === "') {
 spanUsuario.textContent = 'Usuário deve ser preenchido';
 formValido = false;
```

```
if (form.senha.value === "') {
 spanSenha.textContent = 'A senha deve ser preenchida';
 formula = false;
```

```
if (form.email.value === "') {
 spanEmail.textContent = '0 email deve ser preenchido';
 formula = false;
```

```
O método preventDefault impede a 
                            execução da ação padrão associada ao 
                            evento. Neste caso, a chamada impede 
e. preventDefault();
                            que o formulário seja submetido.
```
#### Cadastro de Usuário

Usuário:

#### O usuário deve ser preenchido

Senha:

#### A senha deve ser preenchida

Email:

#### O email deve ser preenchido

Cadastrar

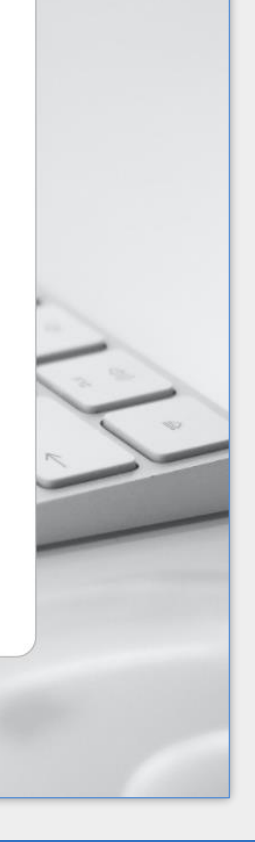

if (!formValido)

### Referências

- <https://developer.mozilla.org/en-US/docs/Web/JavaScript>  $\blacksquare$
- <https://www.ecma-international.org/ecma-262/>  $\blacksquare$
- David Flanagan. **JavaScript: The Definitive Guide**. 7ª ed., 2020.  $\blacksquare$
- Jon Duckett. **JavaScript and JQuery: Interactive Front-End Web Development**.  $\blacksquare$